## MyLab Business and Economics Summer 2018 Update

We're announcing a new way to navigate your MyLab and gain deeper insight into student performance, and we've enhanced the eText experience for your students.

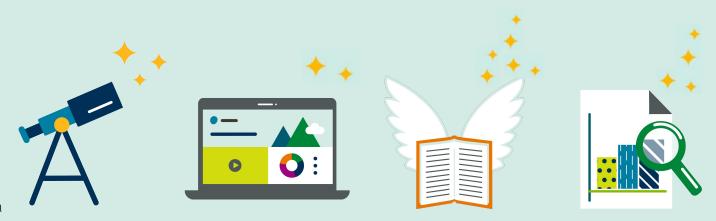

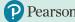

## What's Inside?

- 3 New Instructor Home
- New Performance Analytics
- eText Enhancements
- Graphing Enhancements

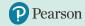

# Everything you need at your fingertips

MyLab Business and Economics gives you complete flexibility over your course, and now with the new instructor homepage, the most important and highly used features in the MyLab are **one click away**.

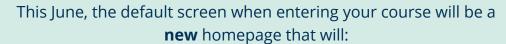

- Reduce the time it takes to set up and navigate MyLab
   Business and Economics
  - Get you where you need to go quickly
- Allow you to easily discover and implement new MyLab
   Business and Economics features

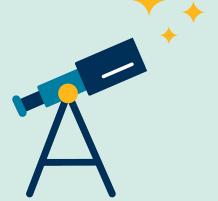

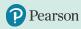

### **New Instructor Home**

The Instructor Home **simplifies MyLab navigation**. It's comprised of four tiles:

- 1. Welcome
- 2. Gradebook
- 3. Assignments
- 4. Enrich your course

Each tile has direct links to the most highly utilized features for course administration, so you can get where you need to go in one click.

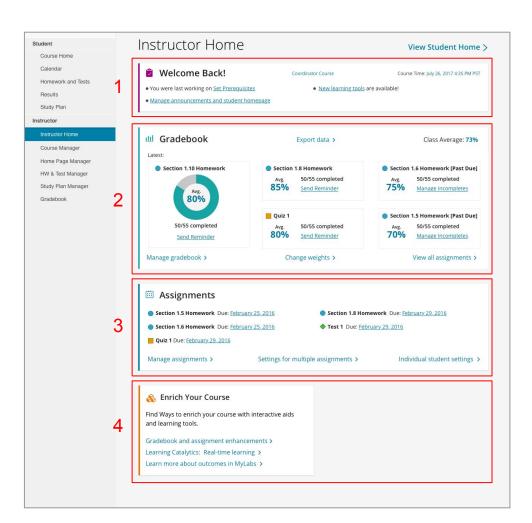

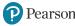

### Welcome tile

The first tile provides general administrative options including:

- Current course time zone
- Standard/Coordinator settings
- Announcements

The Welcome Tile also allows you to return to whichever MyLab screen you last visited.

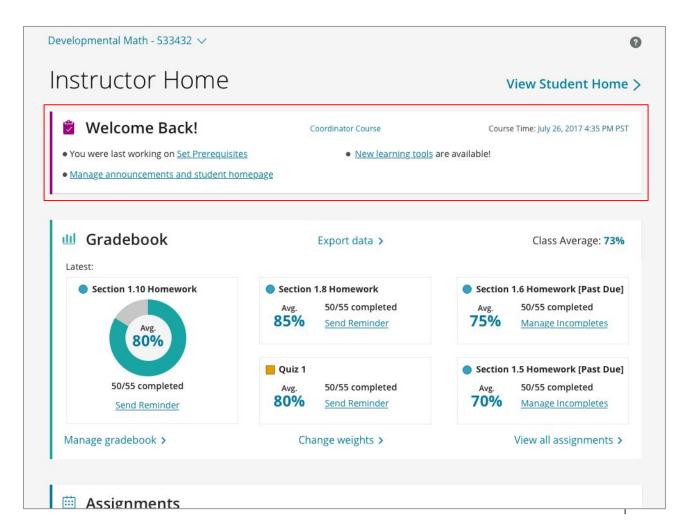

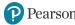

## Gradebook tile

With one click, you are able to access the most highly utilized gradebook management features including:

- Send email reminders for students to complete assignments
- Manage gradebook
- Manage incompletes
- All assignments results
- Change weights

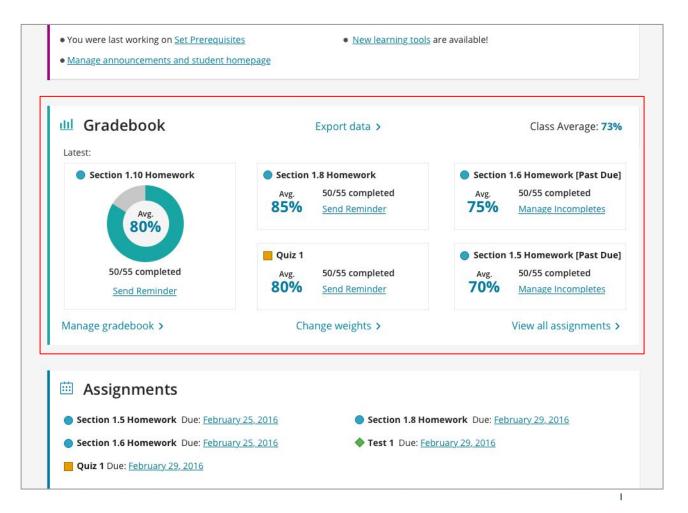

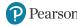

## **Assignments** tile

Similarly, you have instant access to the most highly utilized assignment management features including:

- Manage/edit assignments
- Settings for multiple assignments
- Individual student settings

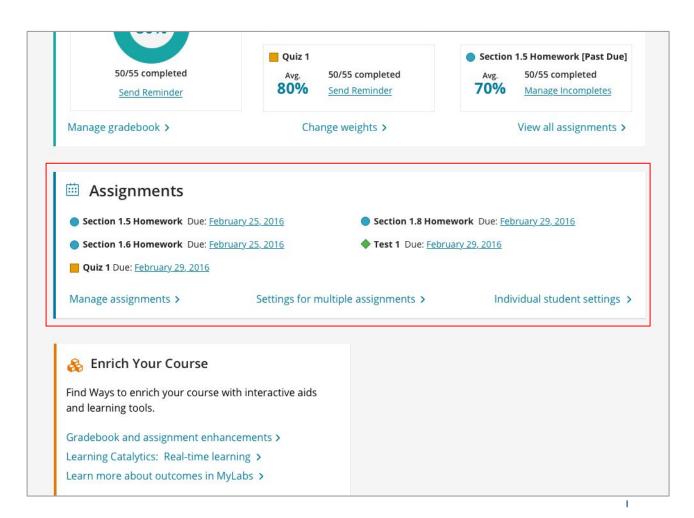

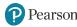

## **Enrich Your Course tile**

The final tile allows you to easily discover and implement teaching and learning features that meet the needs of your course.

The **Enrich Your Course** page, accessed from the instructor homepage, provides you with an overview of some of the most important features and a guide to get started using these features quickly.

Robbins, Org Behavior - Spring 2018 [0] v

#### **Enrich Your Course**

Back to Instructor Home >

#### For Assignments

#### **Dynamic Study Modules**

Dynamic Study Modules help students study chapter topics on their own by continuously assessing their knowledge application and performance in real time.

Watch Video

#### **Companion Study Plan**

The Study Plan gives students personalized recommendations, practice opportunities, and learning aids to help them stay on track. The Companion Study plan pairs with quizzes/tests to give students the opportunity to master the concepts before moving to their higher stakes assessments.

Watch Video

#### **Learning Catalytics**

Learning Catalytics™ is a student response tool that helps you generate class discussion, customize your lecture, and promote peer-to-peer learning based on real-time analytics.

Watch Video

#### **Personal Inventory Assessments**

Personal Inventory Assessments are online exercises designed to promote self-reflection and engagement in students, helping them better understand management concepts.

Watch Video

#### Personalized Homework

Each student learns at a different pace. Personalized learning pinpoints the precise areas where each student needs practice, giving all students the support they need - when and where they need it - to be successful.

Watch Video

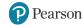

# New performance analytics

Whether you need a snapshot of how your students are performing or you want a deep dive into a specific student's progress, we have you covered. Performance analytics give you the insight you need to make more informed decisions for remediation and improved instruction.

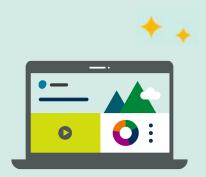

**Expected release: mid-August 2018** 

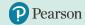

## New student performance analytics

Performance analytics will allow you to have a quick glance of the overall course performance, or the ability to click on a name to drill down on an individual student performance. Accessed through your gradebook, performance analytics give you:

- Access to new insights in the same location across all of your MyLab courses
- An easy way for you to engage directly with students based on insights

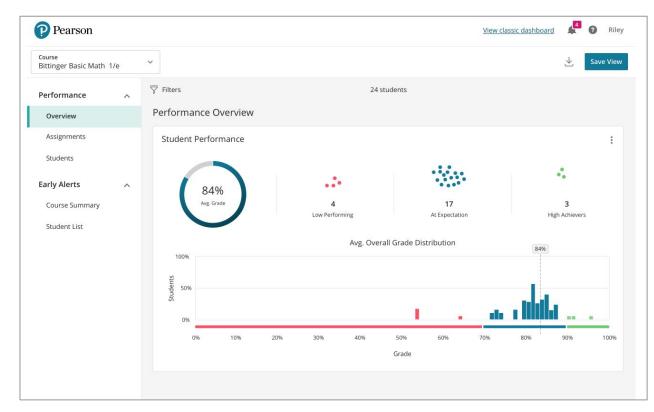

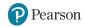

## eText enhancements

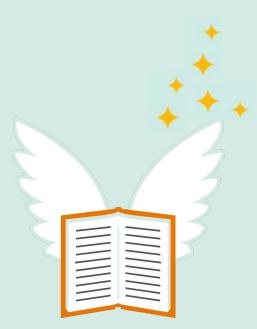

The updates to the eText experience for students makes reading and studying from a mobile device or computer better than ever. We've revamped the look and feel of the eText and improved the digital note taking experience to help students stay active in their learning and take effective notes.

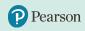

### eText Enhancements

#### The eText update includes:

- Syncing of notes across all devices
- A new look for the table of contents
- Faster load times
- Access to the new eText
   Notebook\*

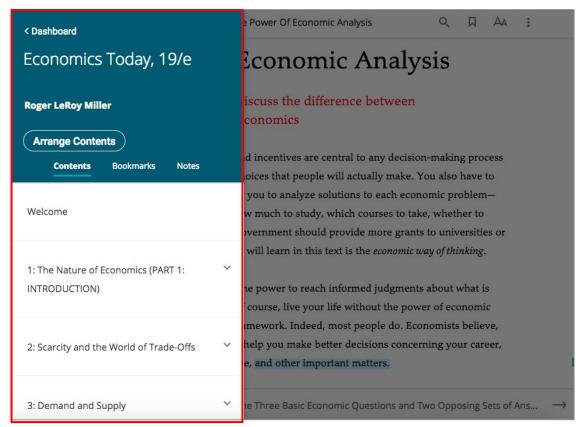

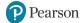

## **New eText Notebook**

You and your students can create notes independent of eText highlights, making the Notebook\* a one-stop shop for everything students want to remember and everything you want to share with them.

Notes may also be filtered by chapter or by highlight label type (e.g., Shared Note from Instructor, Questions, Main Ideas).

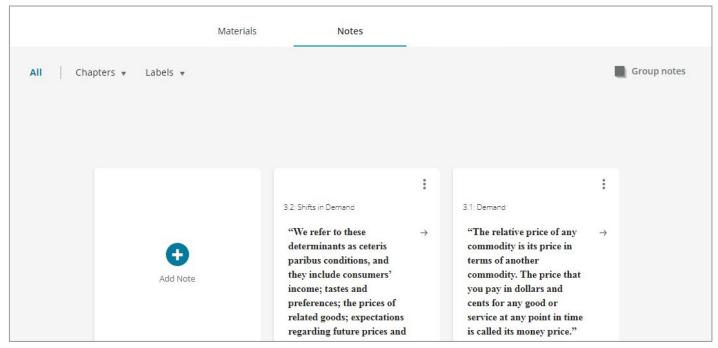

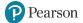

## **Graphing enhancements**

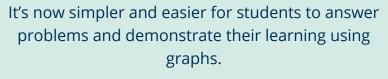

Graphing updates will impact all MyLab Business and Economics assignments that contain graphing question types.

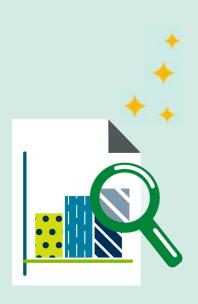

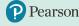

## **Graphing**

Enhancements will be made to graphing capabilities that will help improve the student learning experience. Updates will include:

- Easier to use graphing palette
- Larger graph size

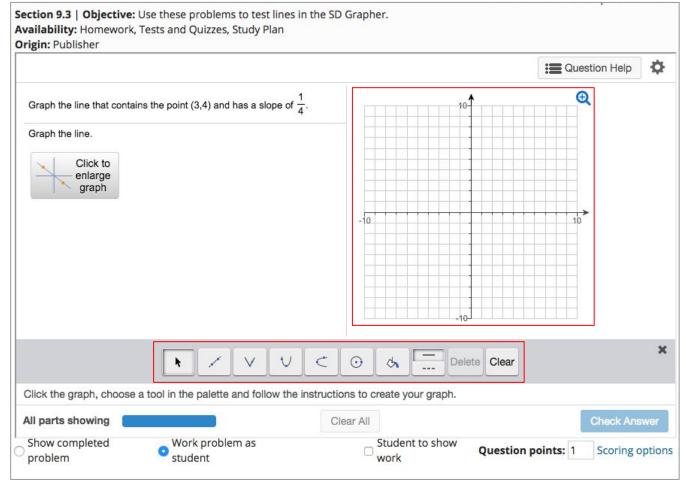

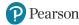

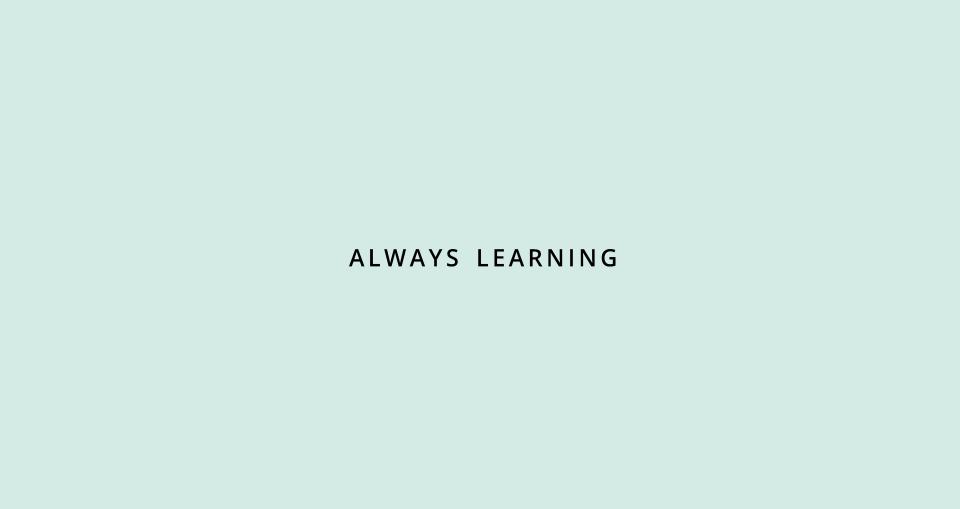